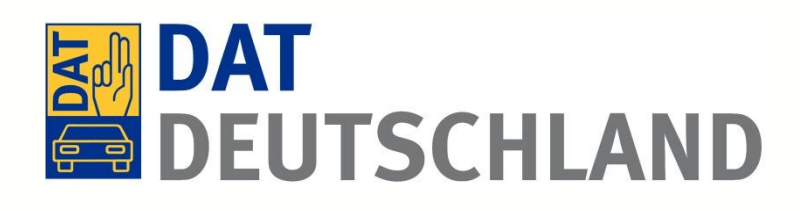

# Funktionalität des SilverDAT *webScan*

Ein effizientes Tool zum Abgleich von Gebrauchtfahrzeugpreisen im Internet

Kurzanleitung für die Benutzung in SilverDAT

Stand: Juli 2013 – © Deutsche Automobil Treuhand GmbH

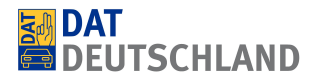

## *Einsatzzweck*

SilverDAT *webScan* ist eine Software, die den in SilverDAT II / SilverDAT Online ermittelten Marktwert eines Fahrzeuges mit vergleichbaren angebotenen Fahrzeugen in Online-Fahrzeugbörsen (mobile.de, AutoScout24.de, auto.de, pkw.de) vergleichen soll. Dazu wird ein in DAT erfasstes Fahrzeug mit nur einem Klick ausgewertet und dann die Ergebnisse übersichtlich dargestellt.

## *Aufruf von SilverDAT webScan*

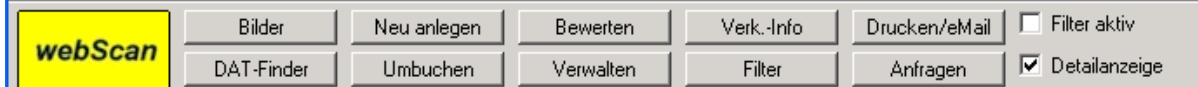

Direkt aus SilverDAT II oder SilverDAT Online kann per Mausklick auf den Button "*webScan*" direkt die Fahrzeugdaten übernommen werden, ohne das Fahrzeug nochmals anzulegen. Es erfolgt direkt die Weiterleitung zum SilverDAT *webScan*.

# *Erläuterung der Masken*

#### *Grunddaten zum übergebenen Fahrzeug*

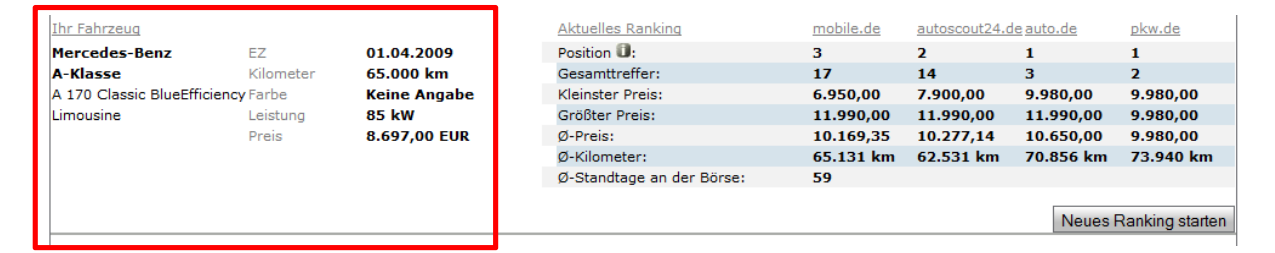

## *Übersicht Ranking der Autobörsen*

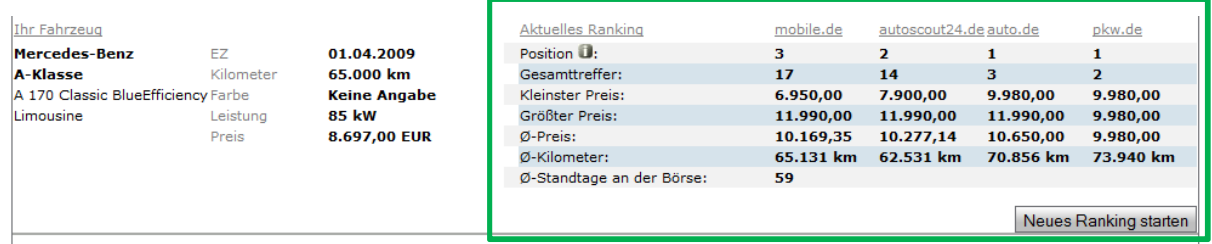

Hier können unter anderem der aktuelle Durchschnittspreis, der aktuelle durchschnittliche Kilometerstand sowie die durchschnittlichen Standtage der Fahrzeuge auf einen Blick eingesehen werden.

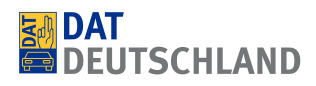

 $\overline{a}$ 

#### *Die Suchmaske* (ermöglicht die individuelle Anpassung von Suchabfragen)

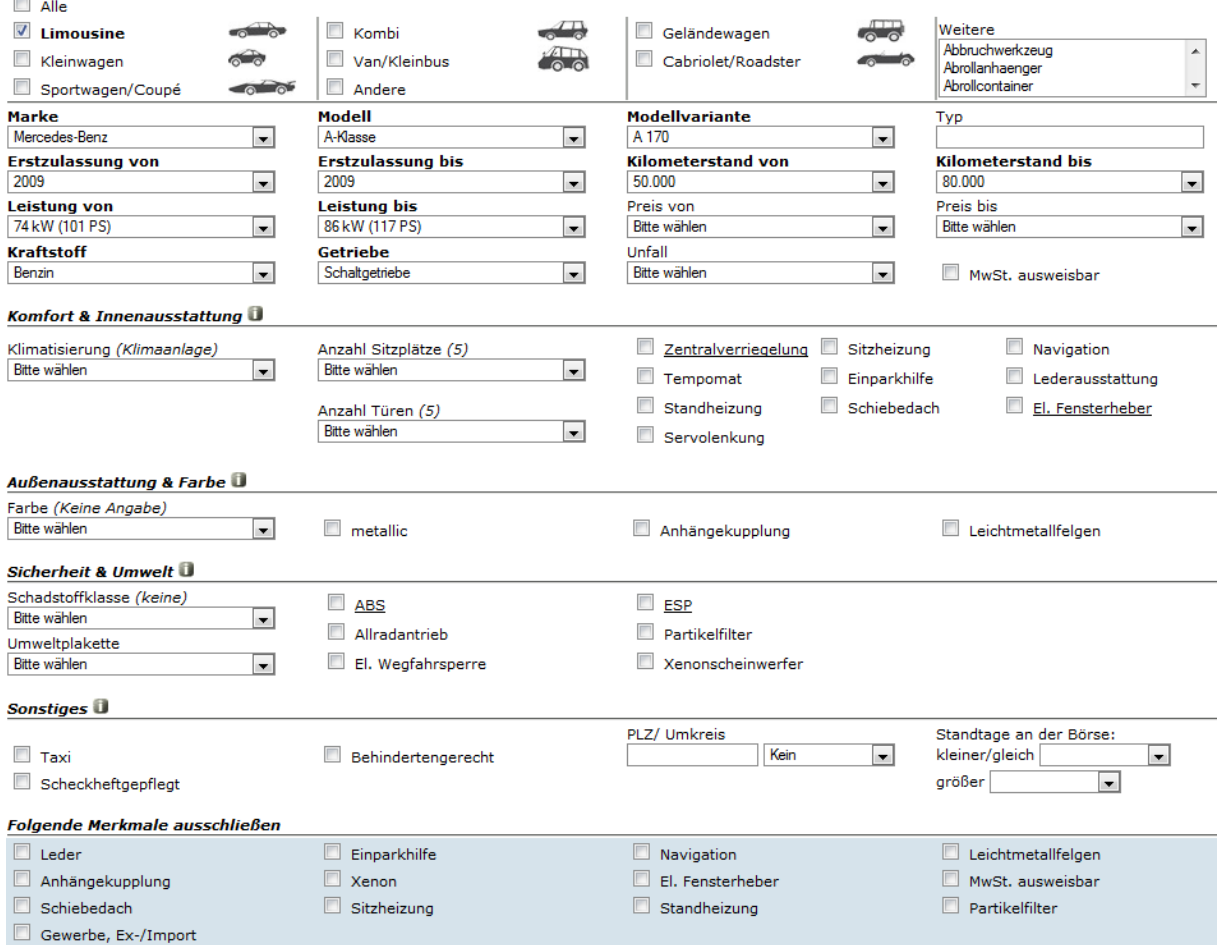

Standardmäßig werden folgende Felder vorbelegt: *Karosserie*, *Marke*, *Modell*, *Modellvariante*, *Erstzulassung von/bis* (gleiches Jahr), *Kilometerstand von/bis*, *Leistung von/bis*, *Kraftstoff*, *Getriebe*.

Einzelne Ausstattungsmerkmale sind in vier Gruppen zusammengefasst: *Komfort & Innenausstattung*, *Außenausstattung & Farben*, *Sicherheit & Umwelt*, *Sonstiges*. Sie können beliebig ergänzt oder ausgeschlossen werden.

Die in der Bewertung berücksichtigten Ausstattungen sind unterstrichen.

Bei den Änderungen von Kilometerstand und Preis ist zu beachten, dass diese Intervalle nicht zu klein gewählt werden sollten. Dies kann je nach Fahrzeug dazu führen, dass die Suche keine oder zu wenige Treffer ergibt.

Mittels *PLZ/ Umkreis* kann die Suche nur auf die regionalen Angebote eingeschränkt werden.

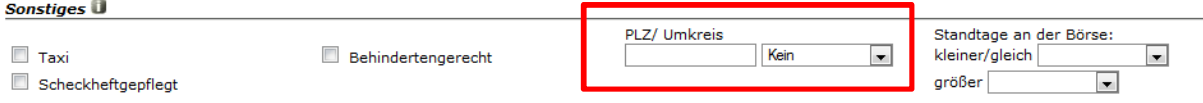

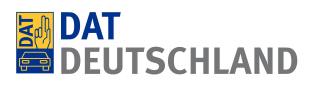

Durch den Klick auf "*Neues Ranking starten*" wird eine erneute Börsenabfrage ausgeführt

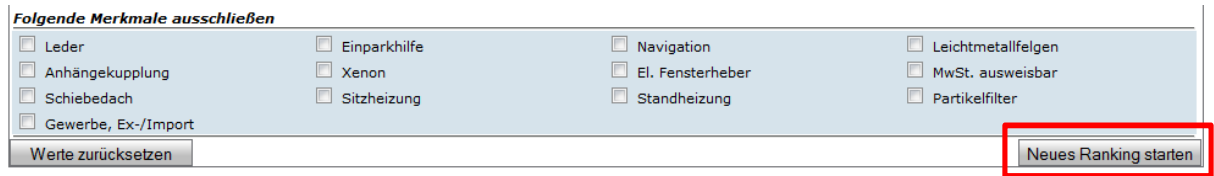

## *Die Auswertungen zum Ergebnis*

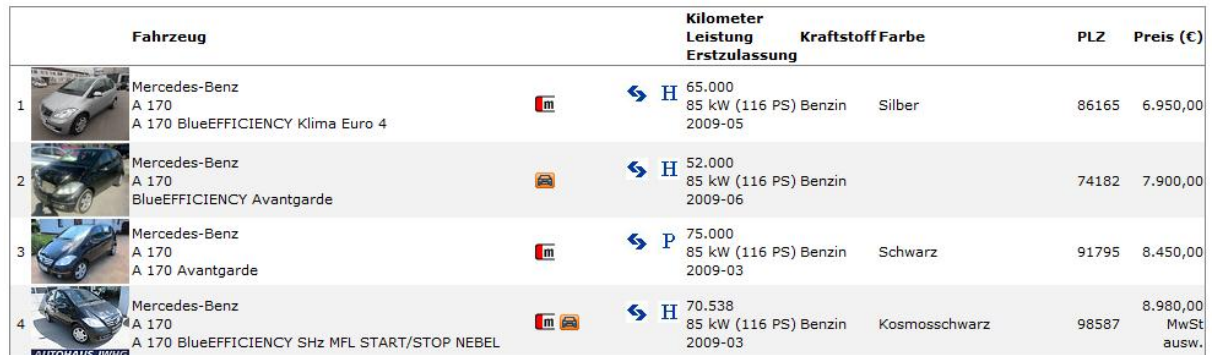

Bis zu 30 vergleichbare Fahrzeuge mit allen relevanten Informationen werden hier tabellarisch angezeigt. Die Sortierung der Liste erfolgt nach Preis. Per Klick auf das Symbol der jeweiligen Fahrzeugbörse kann direkt zu dem Inserat in der jeweiligen Börse gesprungen werden (rot markiert).

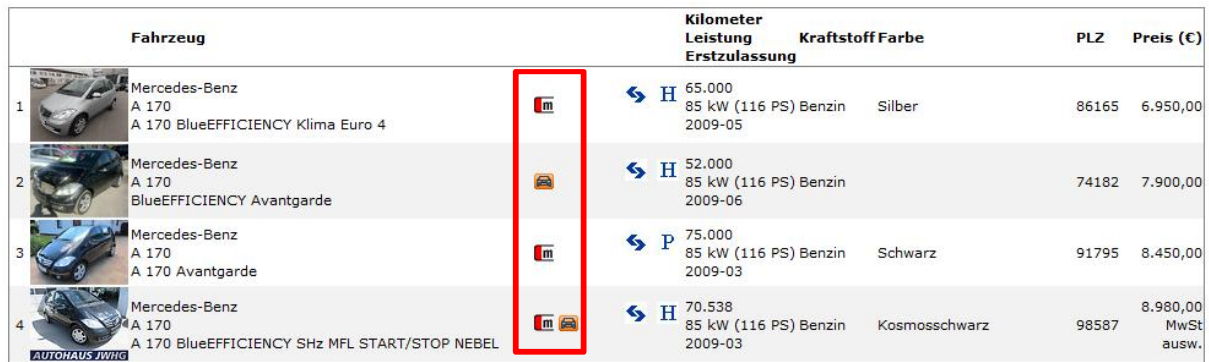

Folgende Symbole in der Auflistung sind diesen Autobörsen zugeordnet:

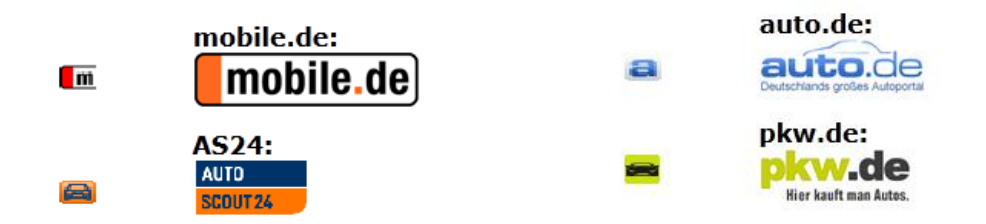

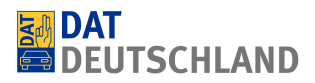

Ein weiterer Vorteil: Alle Inserate werden klar als Händler- (H) oder Privatangebot (P), Gewerbe, Ex-/Importfahrzeuge (E) oder gesondert als Unfallwagen gekennzeichnet.

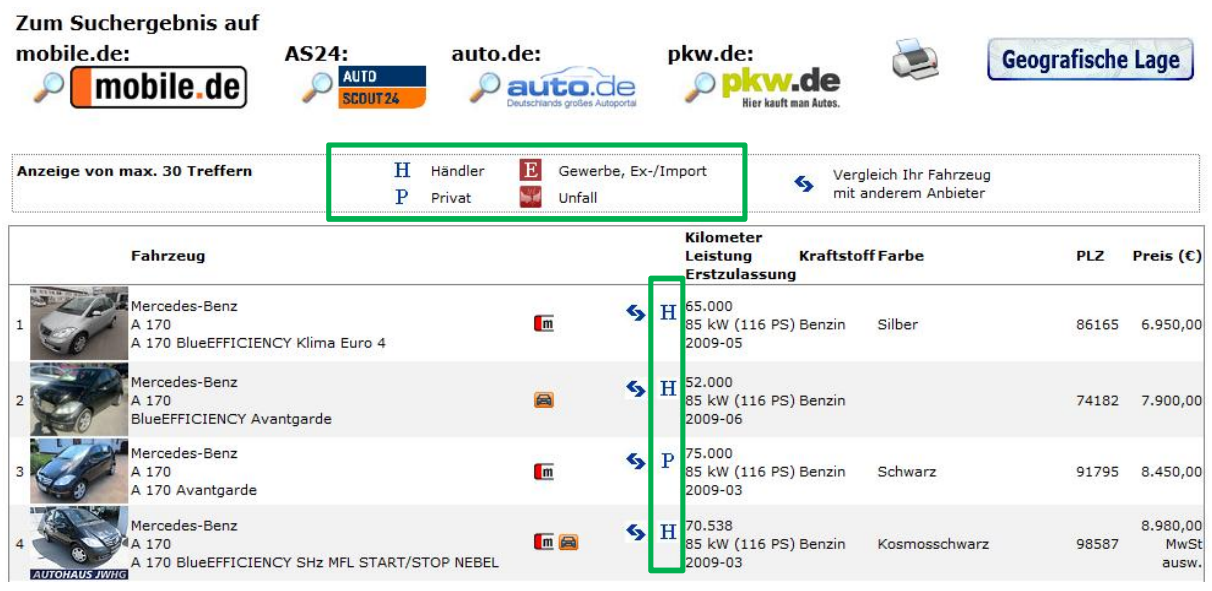

Über der Tabelle sind die Logos der Autobörsen angebracht. Beim Klick auf eines der Logos werden nur die im jeweiligen Marktplatz vorhandenen Vergleichsfahrzeuge angezeigt.

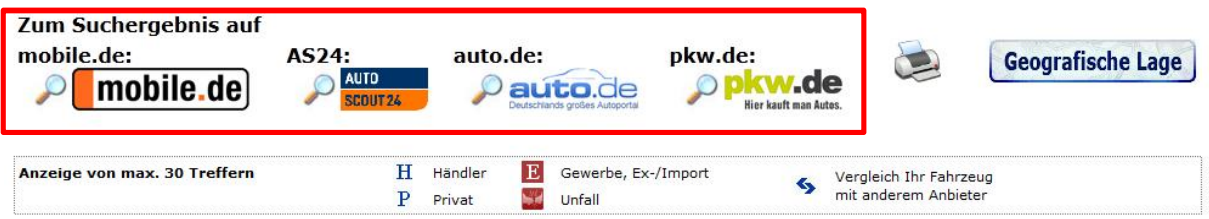

Ein Klick auf den Button "Geografische Lage" öffnet eine Google Maps-Übersicht zur geografischen Lage der Treffer bei mobile.de.

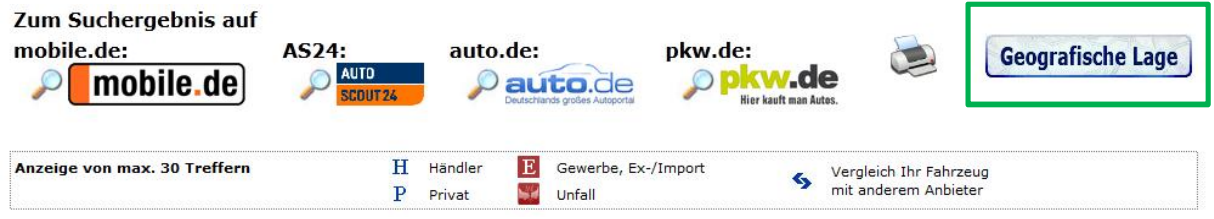

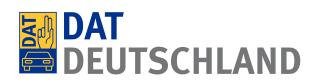

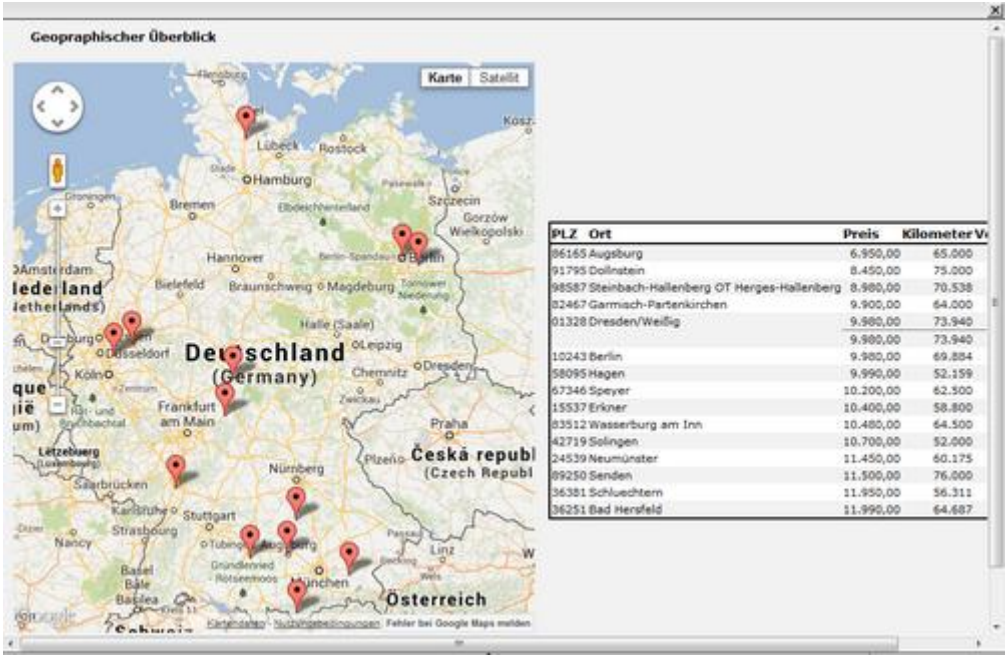

#### Ausdruck der Rankingergebnisse

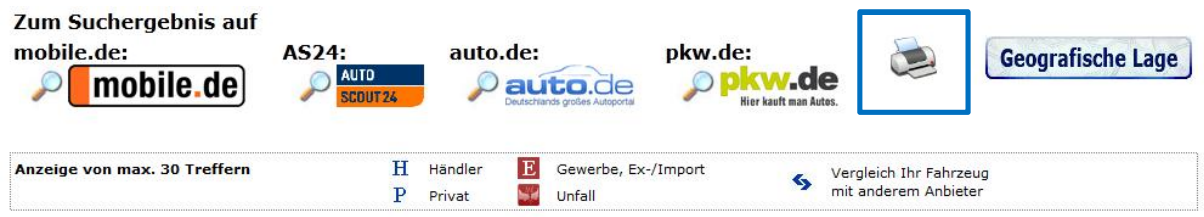

Nach dem Klick auf das Druckersymbol öffnet sich ein neues Dialogfenster, in dem man die gewünschten Inhalte direkt vor dem Druck wählen kann.

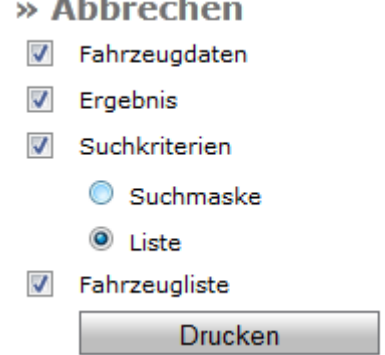

Der SilverDAT *webScan* wurde entwickelt, um Ihnen bei der Preisermittlung ein schnelles und effizientes Tool zur Seite zu stellen und das ein erneutes "Anfassen" des Fahrzeugs zur Preiskontrolle im Internet überflüssig macht.